## **[Jak provést upgrade staršího hardwaru 2N](https://faq.2n.cz/pages/viewpage.action?pageId=32344965)  [Stargate na nejnovější verzi](https://faq.2n.cz/pages/viewpage.action?pageId=32344965)**

**UPOZORNĚNÍ! Nejdříve zkontrolujte, jestli vůbec může být vaše současná brána upgradována na poslední HW verzi CPU.**

# **1) Zkontrolujte šasi**

Abychom zjistili, jestli je vaše brána kompatibilní s novým hardwarem, je nezbytné zkontrolovat šasi vaší současné brány.

Vyjměte z brány karty na pozicích 3 a 4 z pravé strany (strana kde se nalézá vypínací tlačítko). Ujistěte se, že šasi vaší brány obsahuje jumperové pole, které můžete vidět na obrázku níže.

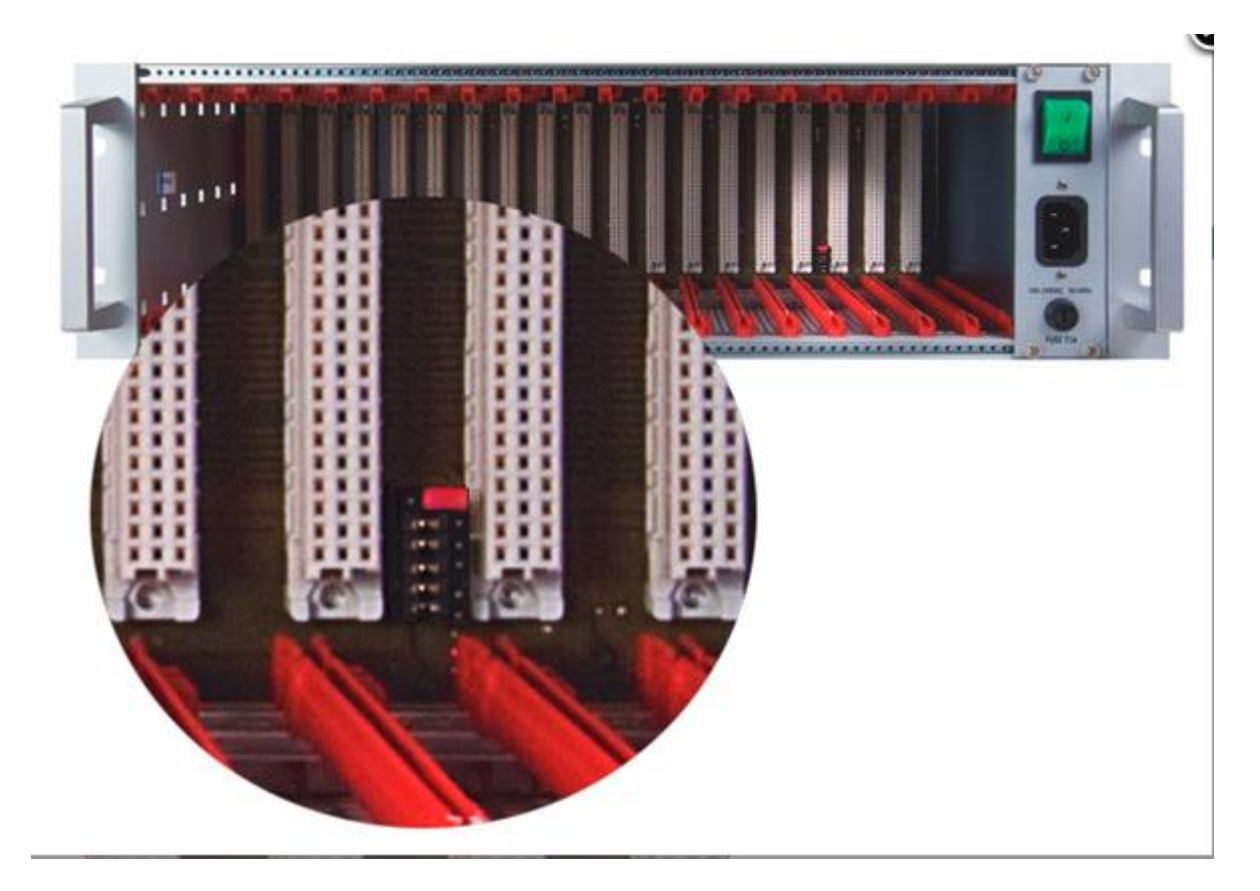

**Pokud vaše brána nemá toto jumperové pole, tak nemůžete upgradovat HW vaší brány. V případě, že i přesto chcete mít 2N Stargate s nejnovější verzí HW, prosím kontaktujte vašeho obchodního zástupce a zakupte si novou bránu.**

# **2) Zkontrolujte kompatibilitu ostatního HW s verzí CPU M202**

Jděte na naše FAQ stránky, kde naleznete potřebné informace k ověření, zda-li je váš současný HW kompatibilní s novou verzí CPU M202 (odkaz zde [Kompatibilita hardwaru mezi CPU verzí M112](https://faq.2n.cz/display/FAQ/Compatibility+of+hardware+between+the+latest+%28M202%29+and+old+%28M112%29+CPU)  [a M202](https://faq.2n.cz/display/FAQ/Compatibility+of+hardware+between+the+latest+%28M202%29+and+old+%28M112%29+CPU) - zatím pouze v EN).

Zkontrolujte prosím všechny vaše karty. Zejména se zaměřte na karty **VoIP** a **PRI**.

V případě, že jakákoliv z vašich současných karet není kompatibilní s CPU M202, budete ji muset nahradit kartou novou. V opačném případě nebudete moci používat některé části vašeho systému.

#### **3) Instalace nového hardwaru**

- Vypněte bránu a vyjměte CPU kartu společně se všemi ostatními kartami, které nejsou kompatibilní s CPU M202. **Například AUX karta není nadále využívána**.
- Nastavte jumperové pole uvnitř šasi brány do stejné pozice, jak je uvedeno na obrázku  $\bullet$ níže.

![](_page_1_Picture_7.jpeg)

Vložte vaší **novou CPU kartu** a také všechny ostatní karty společně s ní zakoupené. Poté bránu zapněte. Ne obrázku níže můžete vidět bránu 2N Stargate s přesnou pozicí kare (v případě, že nevyužíváte VoIP kartu nebo PRI kartu podívejte se prosím do manuálu brány na [2.3. Gateway Rack Position](https://wiki.2n.cz/display/SG56EN/2.3+Gateway+Rack+Configuration) - zatím pouze v EN)

![](_page_2_Figure_0.jpeg)

- Připojte CPU kartu ethernetovým kabelem do vaší sítě. Připojte také VoIP kartu, pokud  $\bullet$ brána bude komunikovat skrze VoIP.
- Vložte SIM karty do vaší brány a připojte antény.  $\bullet$

# **4) Nastavení brány**

Startgate s CPU kartou verze M202 je možné konfigurovat skrze grafické webové rozhraní (popř. je možné nakonfigurovat bránu i skrze Telnet). **Konfigurace pomocí PRI config tool není nadále podporována.**

Manuály a informace o tom, jak nakonfigurovat bránu naleznete na [www.wiki.2n.cz](http://www.wiki.2n.cz/)

Mnoho užitečných tipů a rad, jak nastavit některé scénáře naleznete na našich FAQ stránkách [www.faq.2n.cz](http://www.faq.2n.cz/)